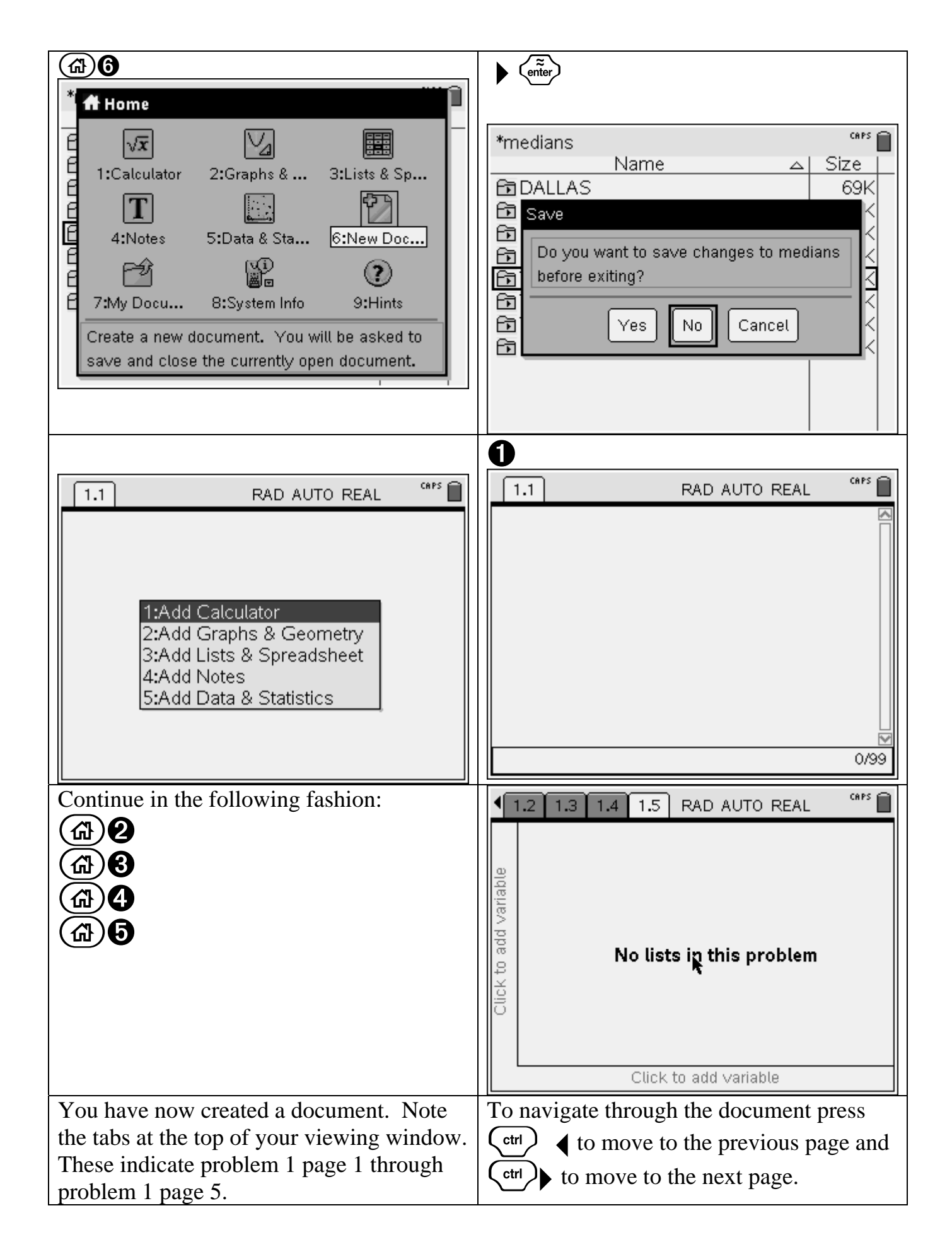

#### **Calculator Application page:**

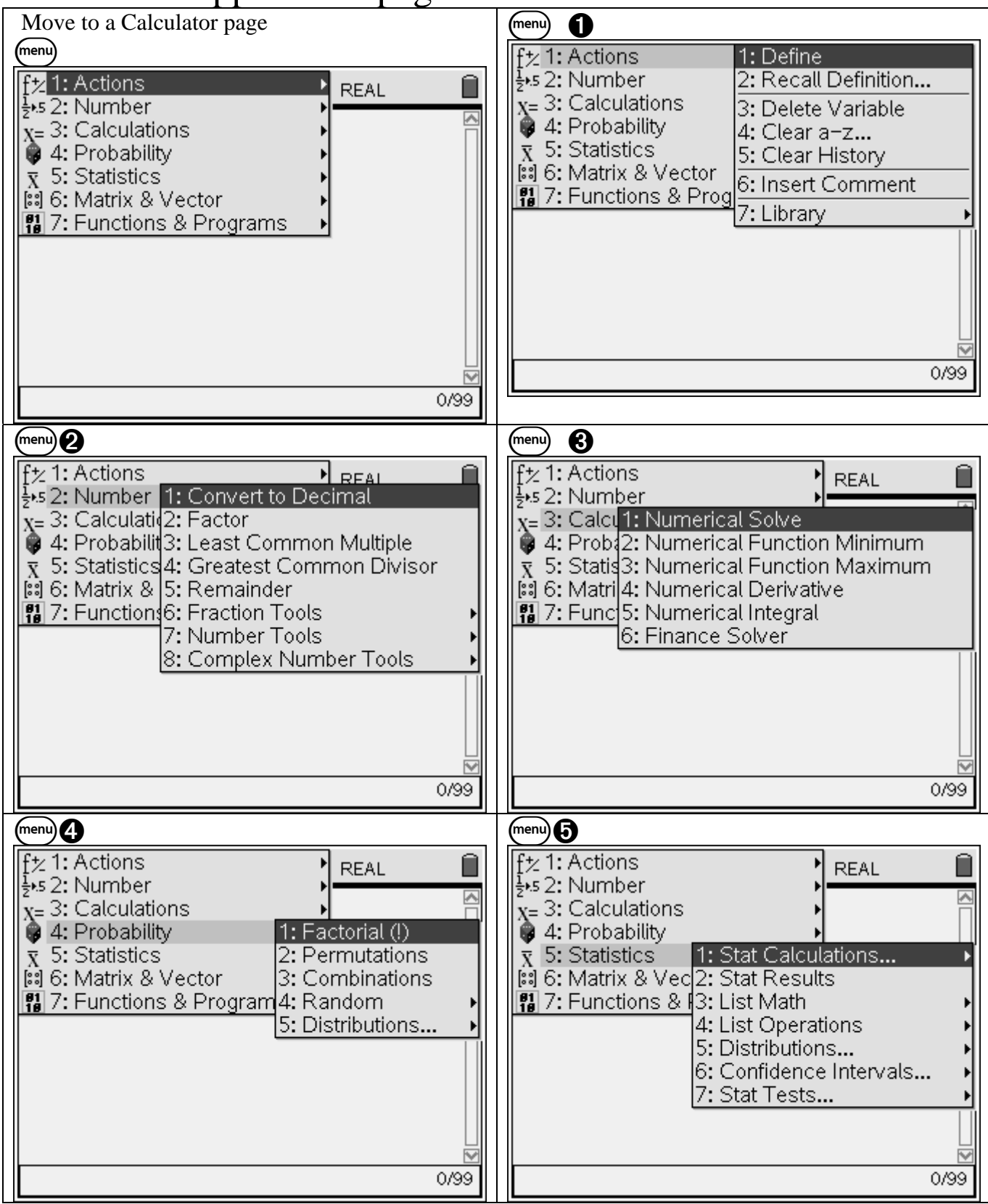

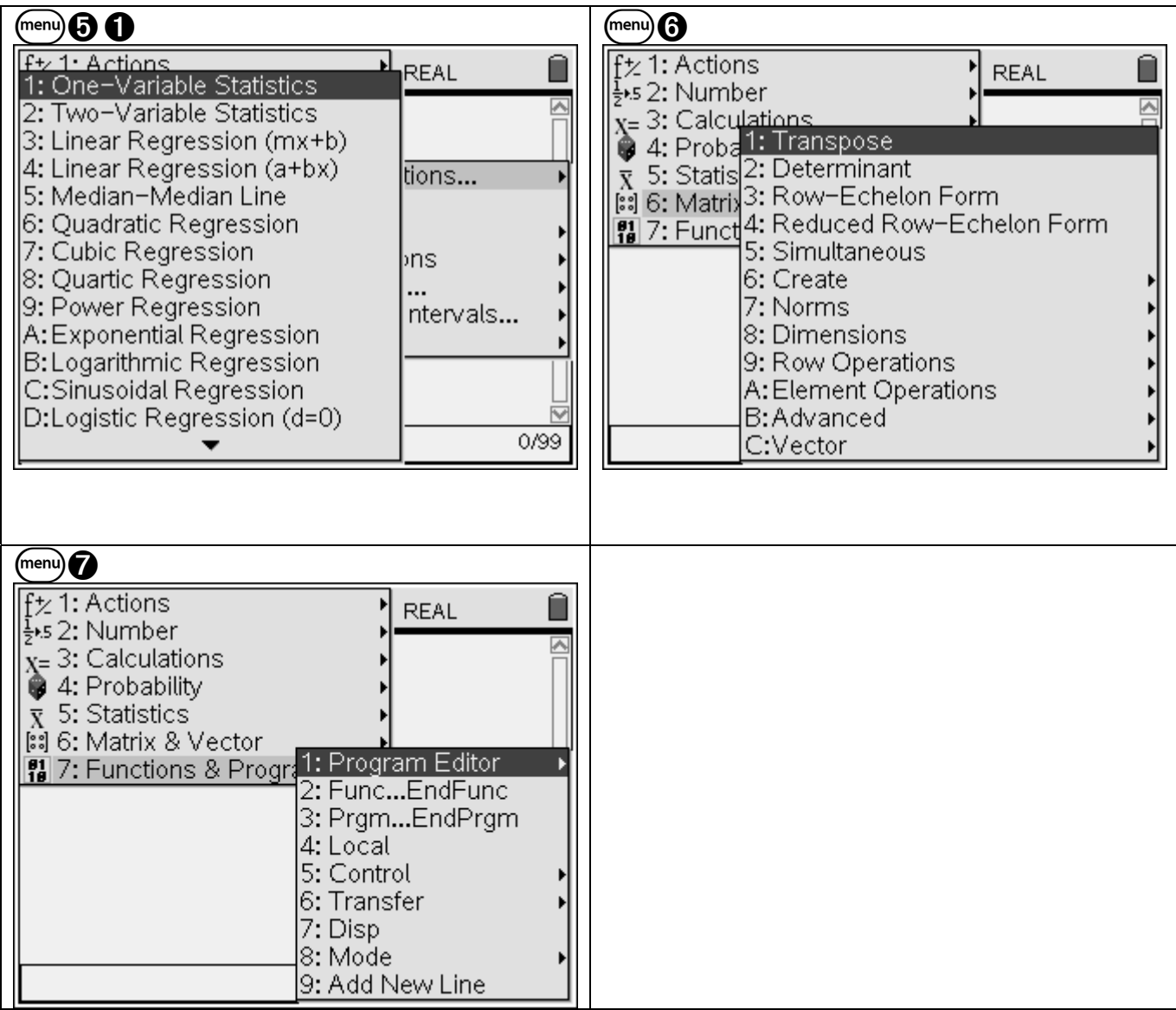

# **Graphs & Geometry Application page:**

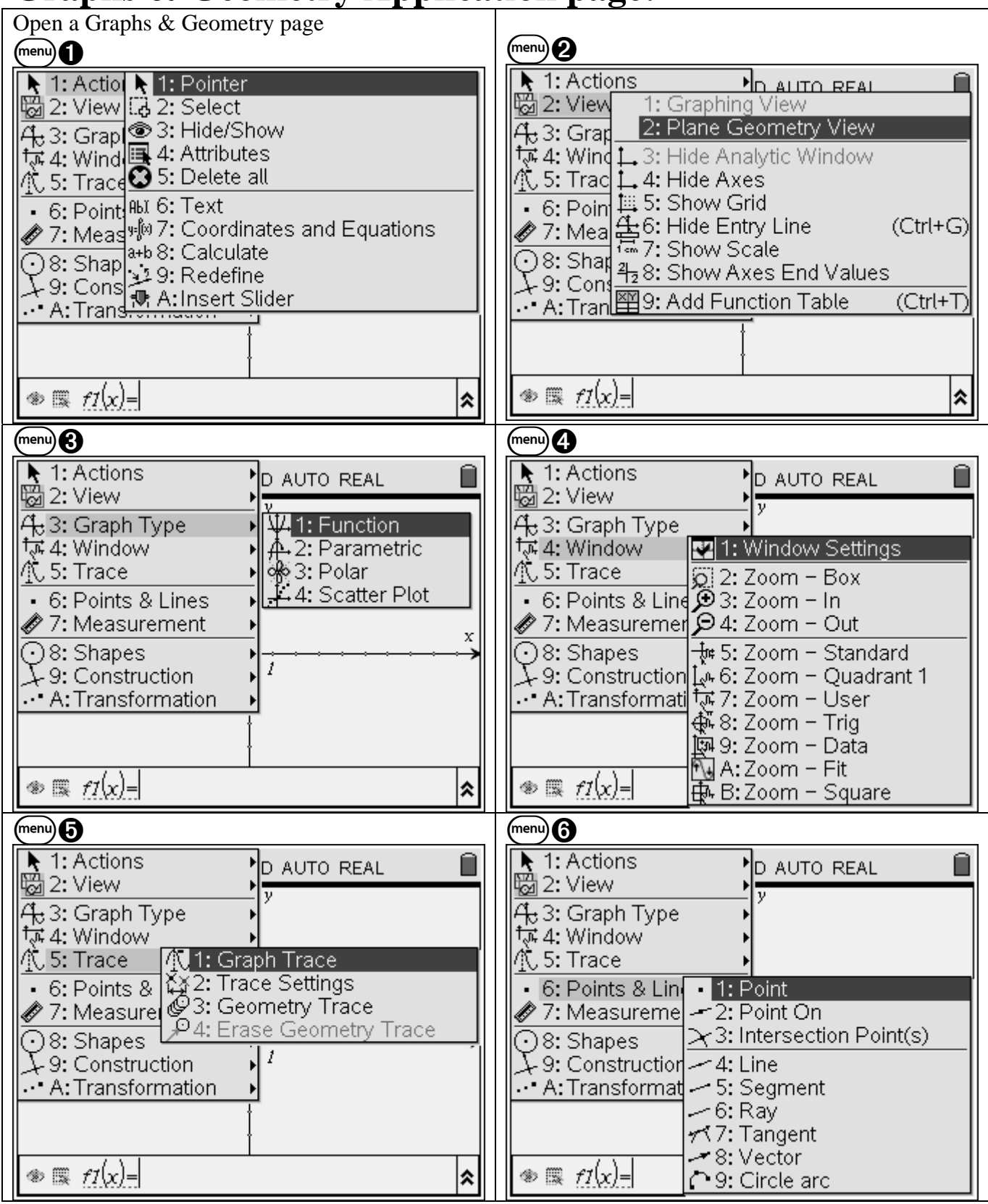

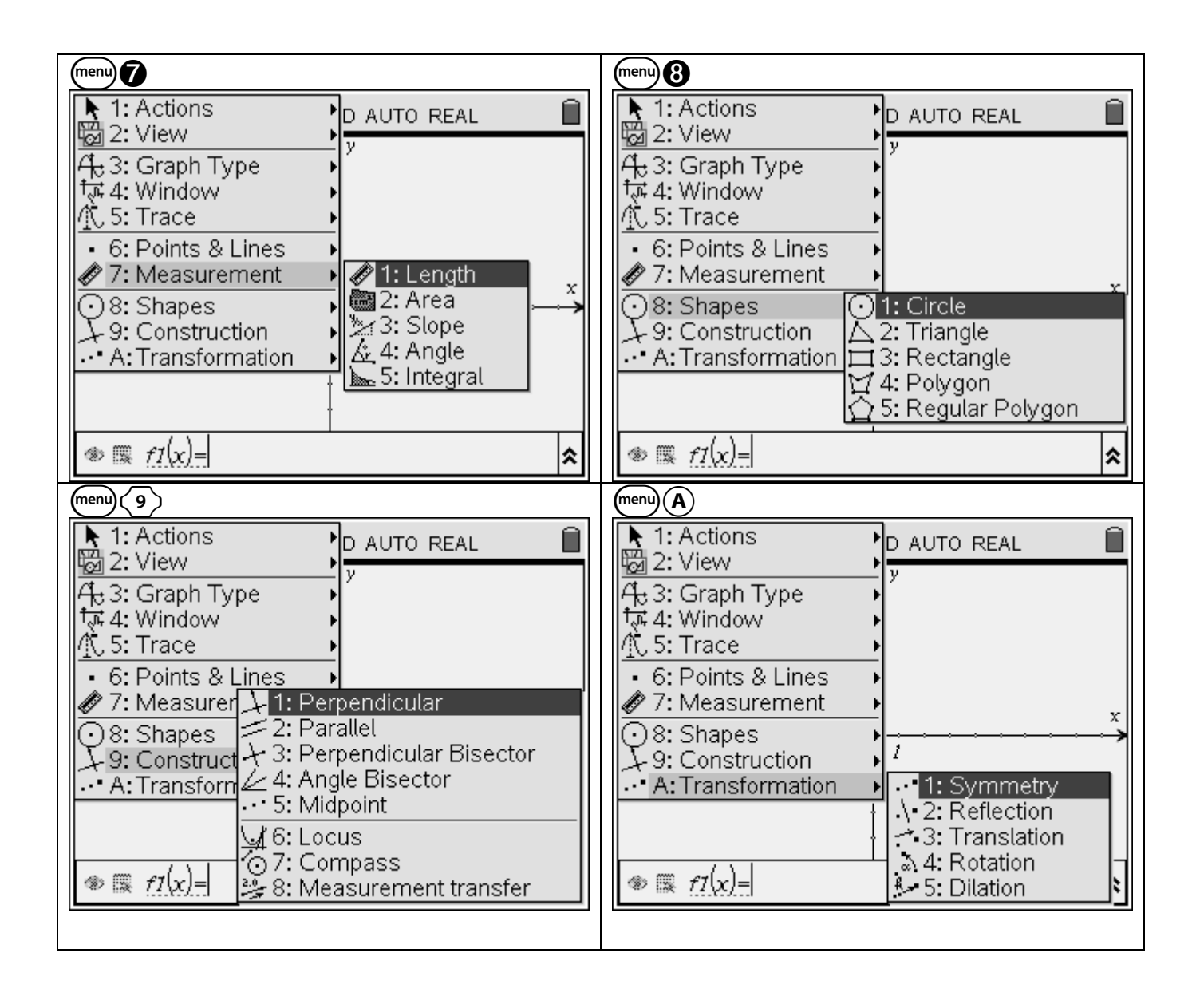

## **Lists & Spreadsheets Application page:**

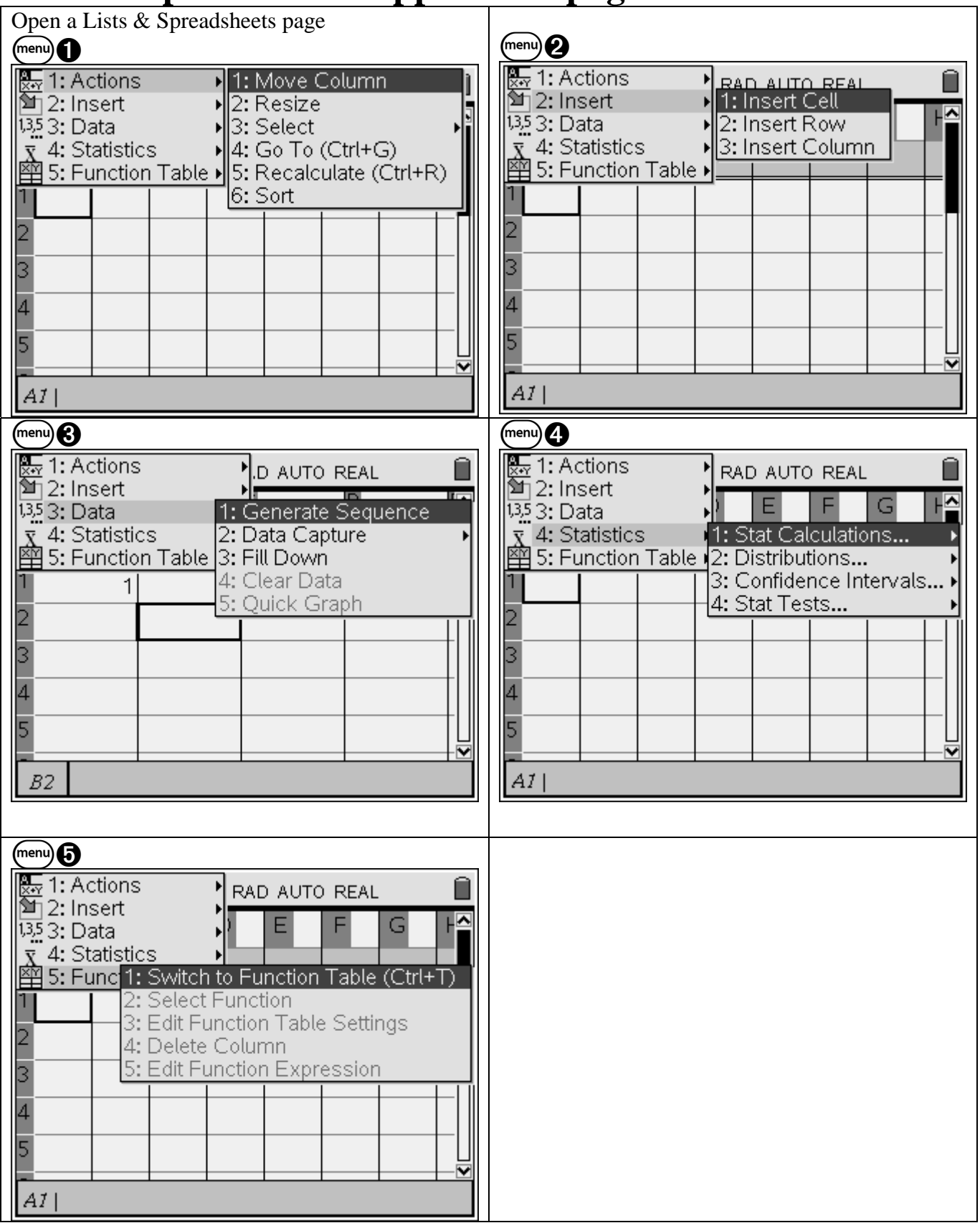

### **Notes Application page:**

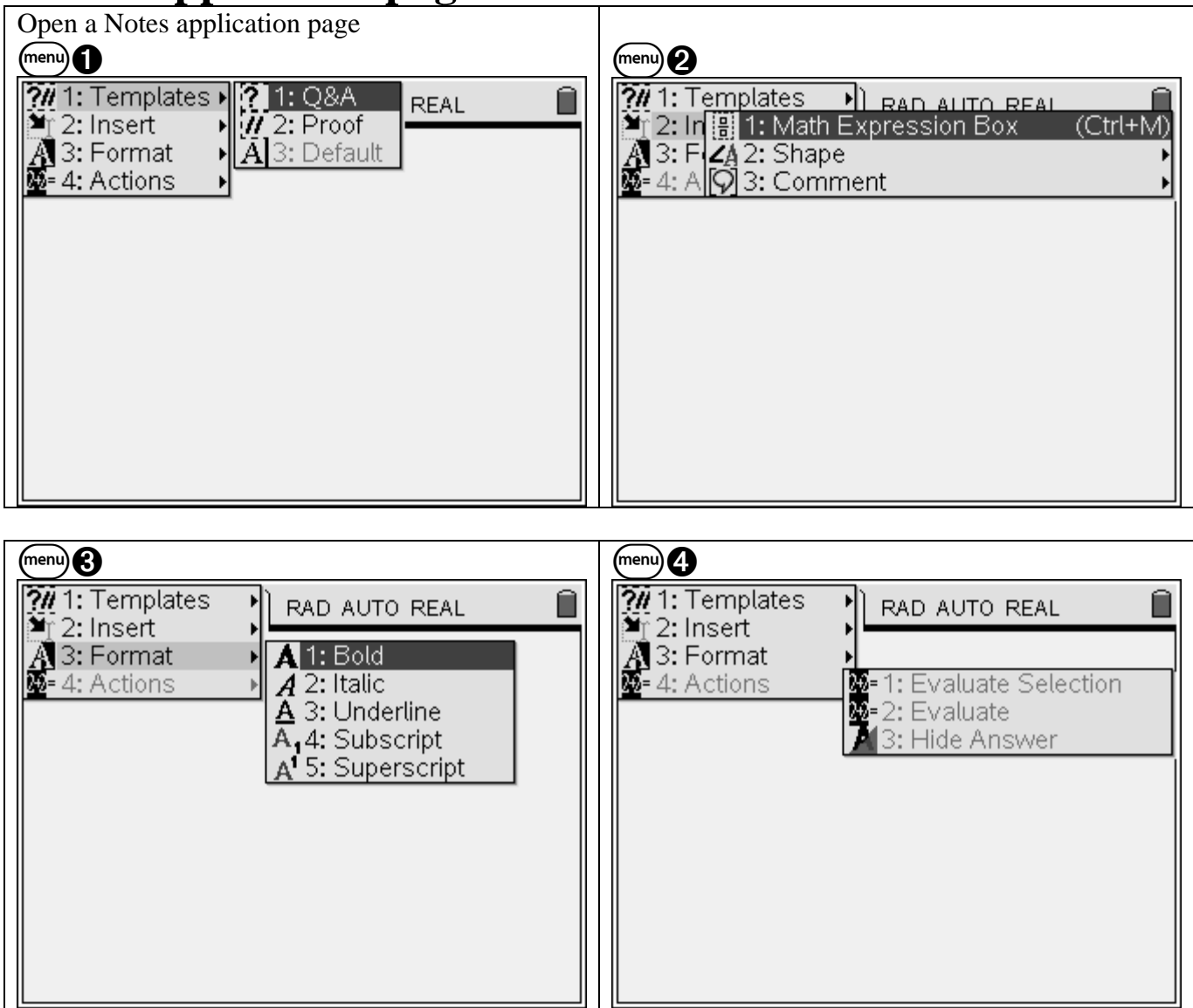

## Data & Statistics Application page:

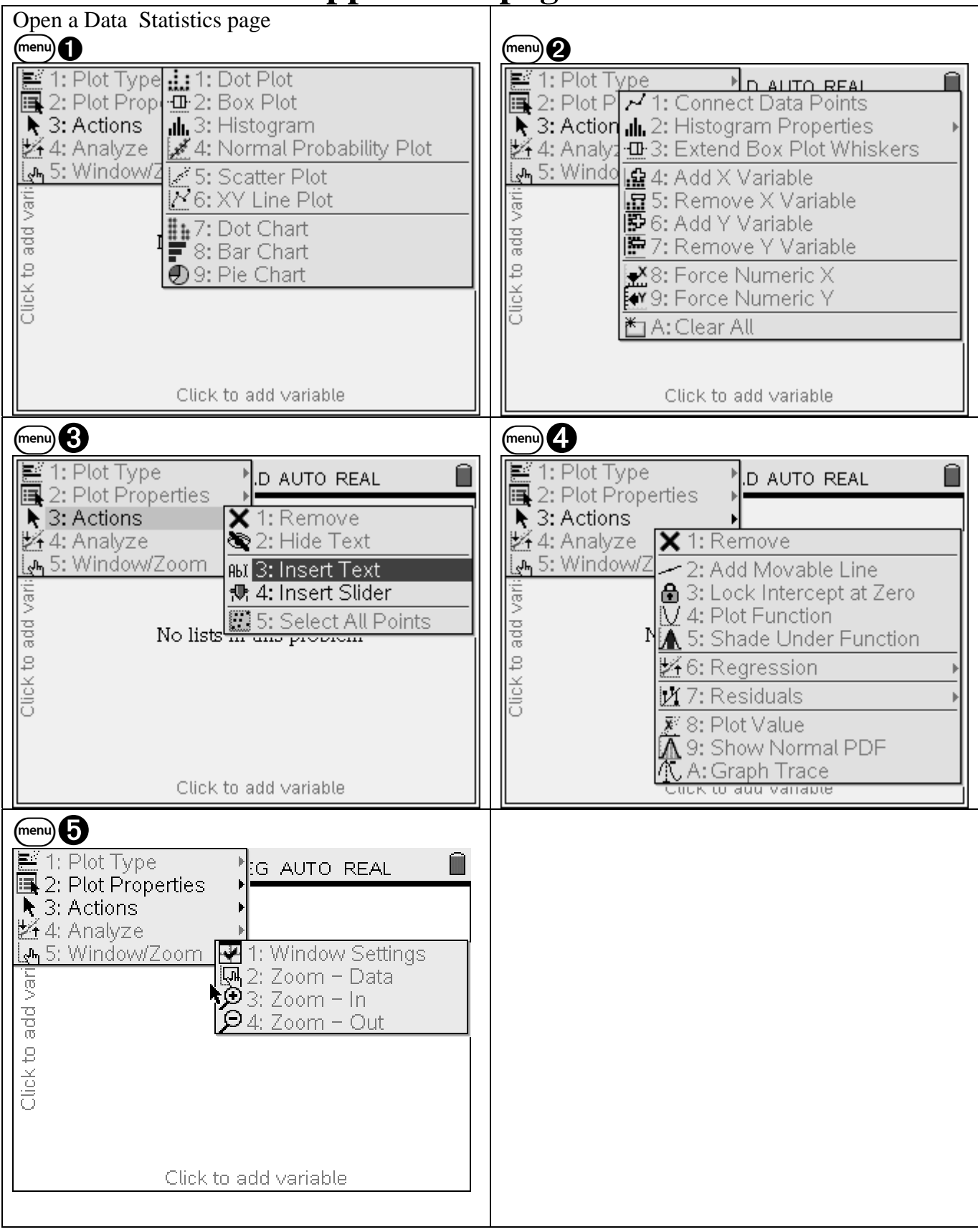

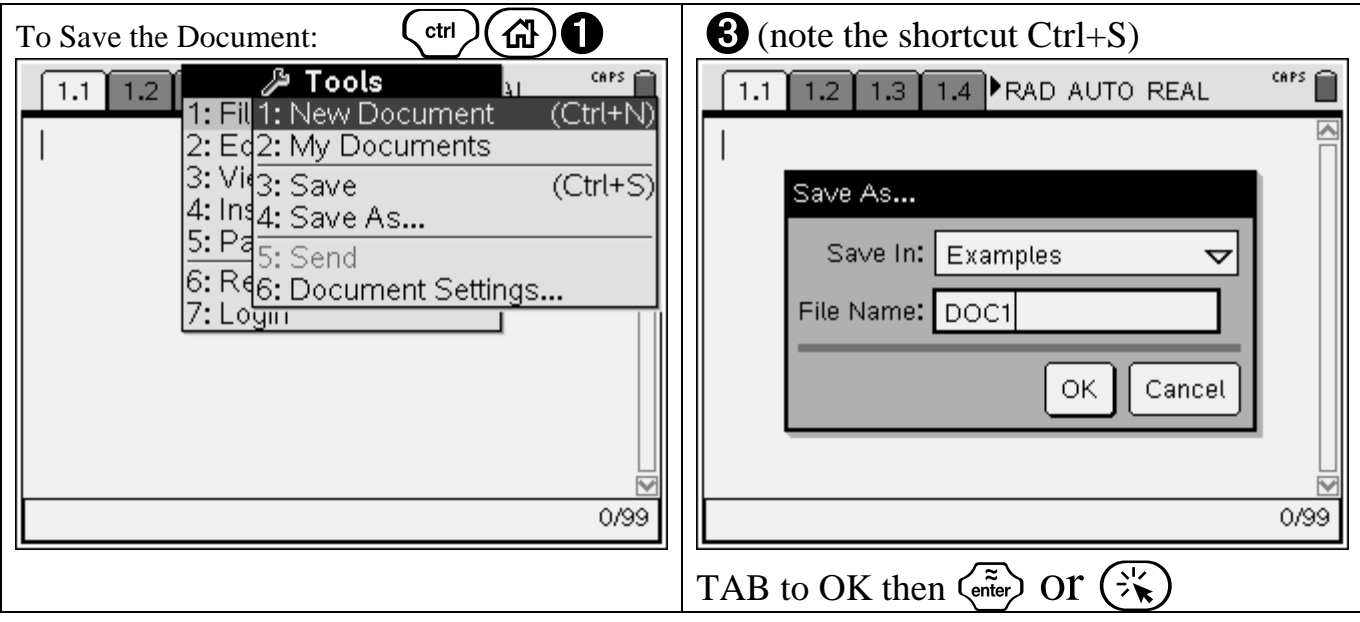

# Working on a calculator Application page

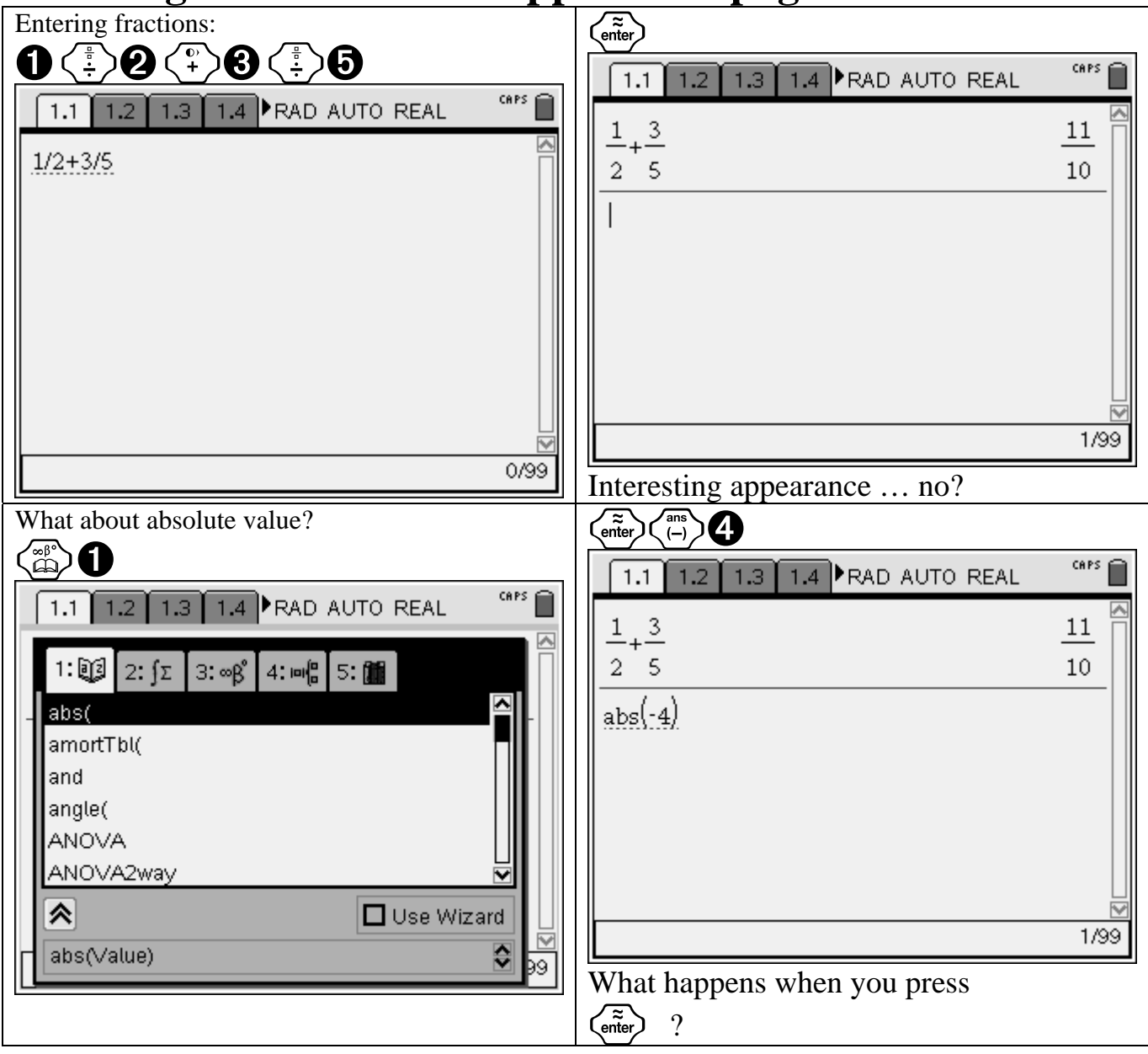

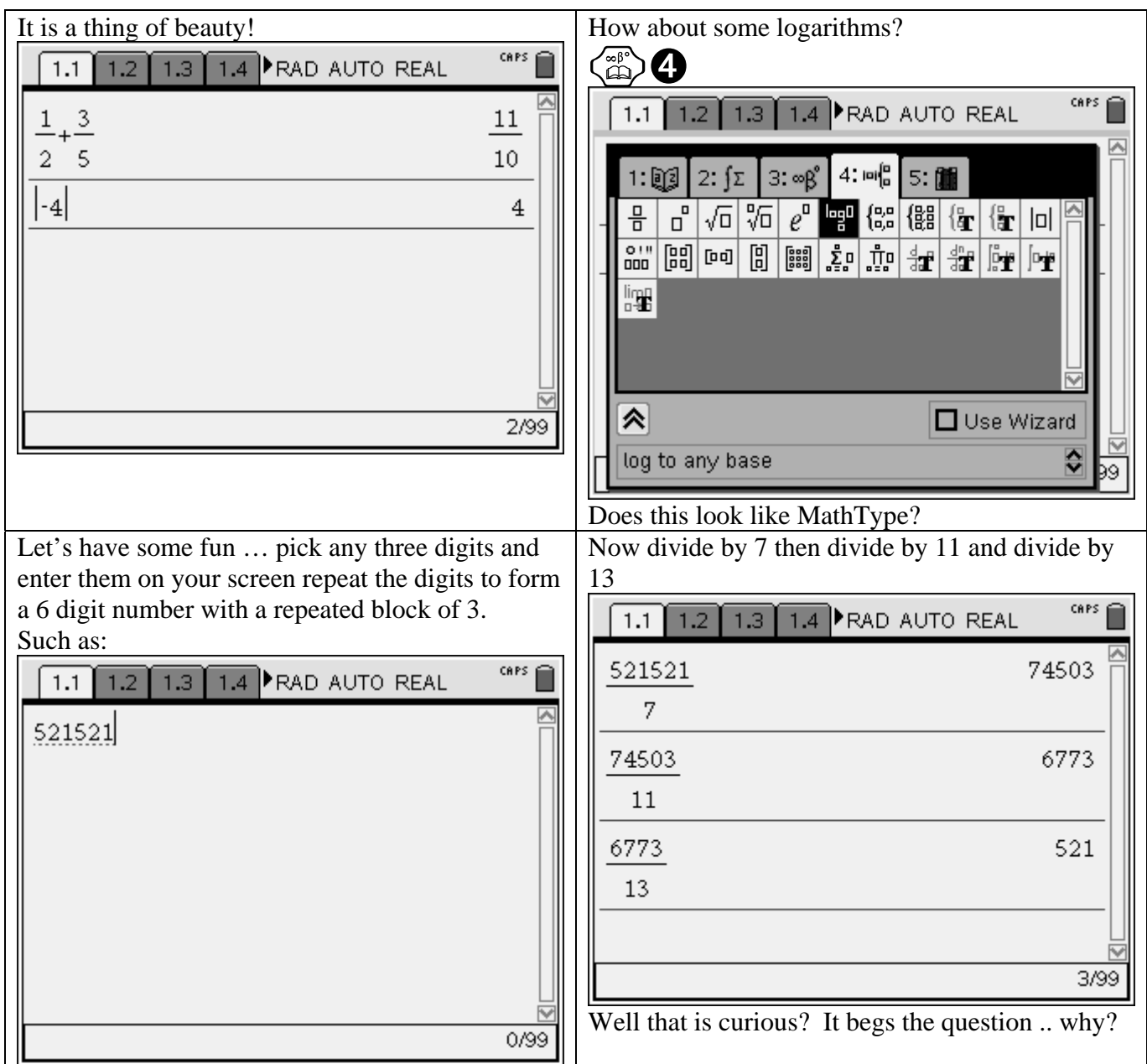

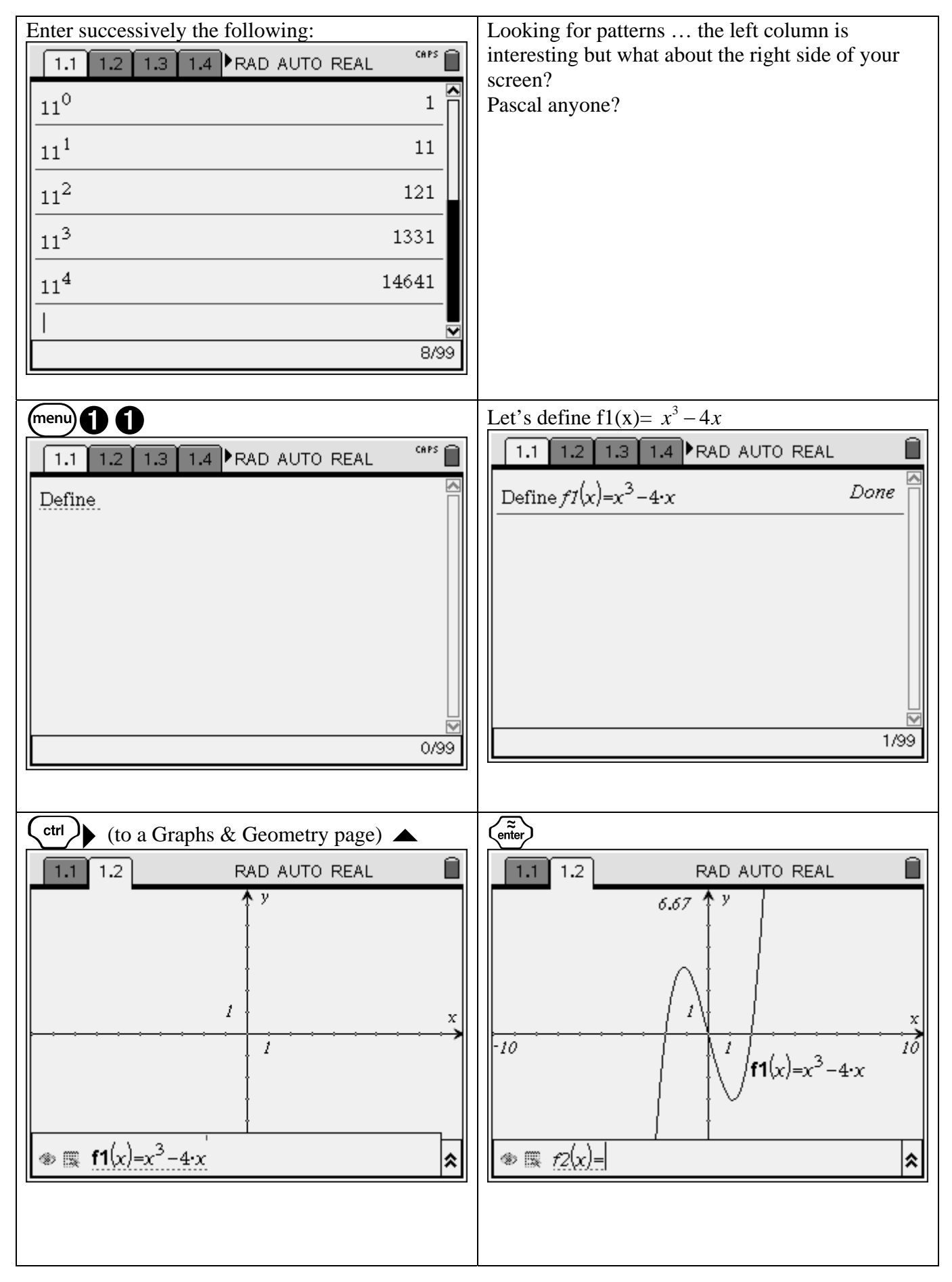

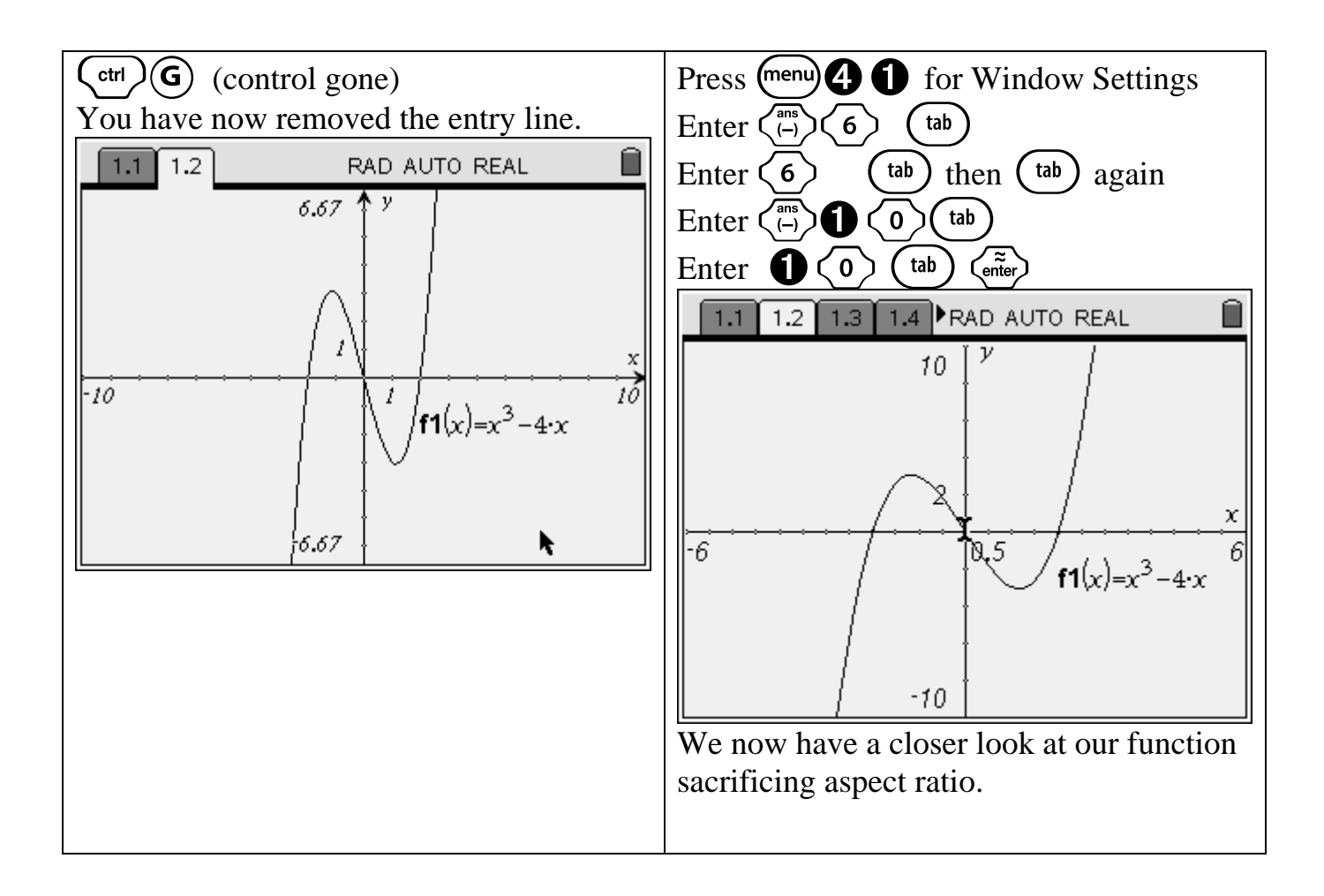

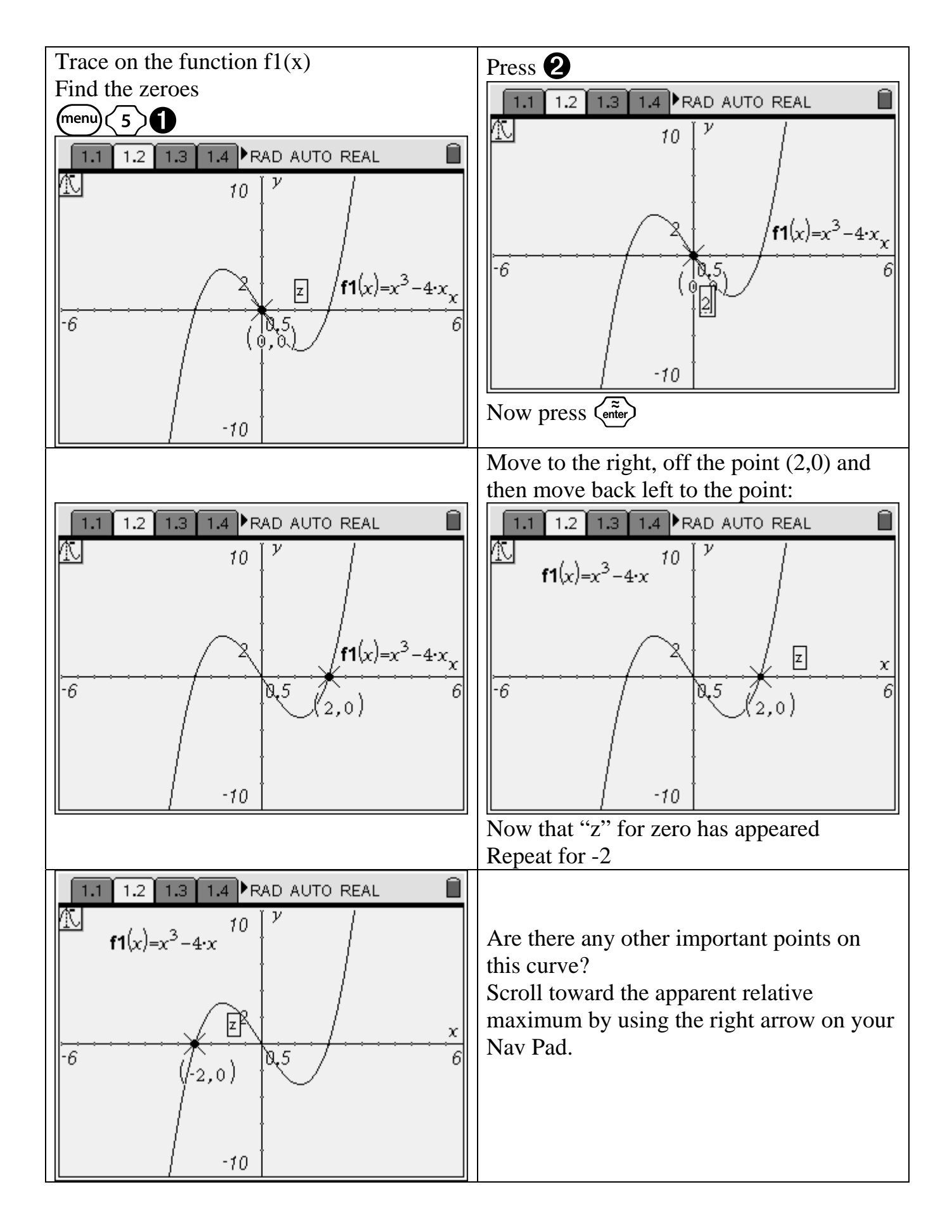

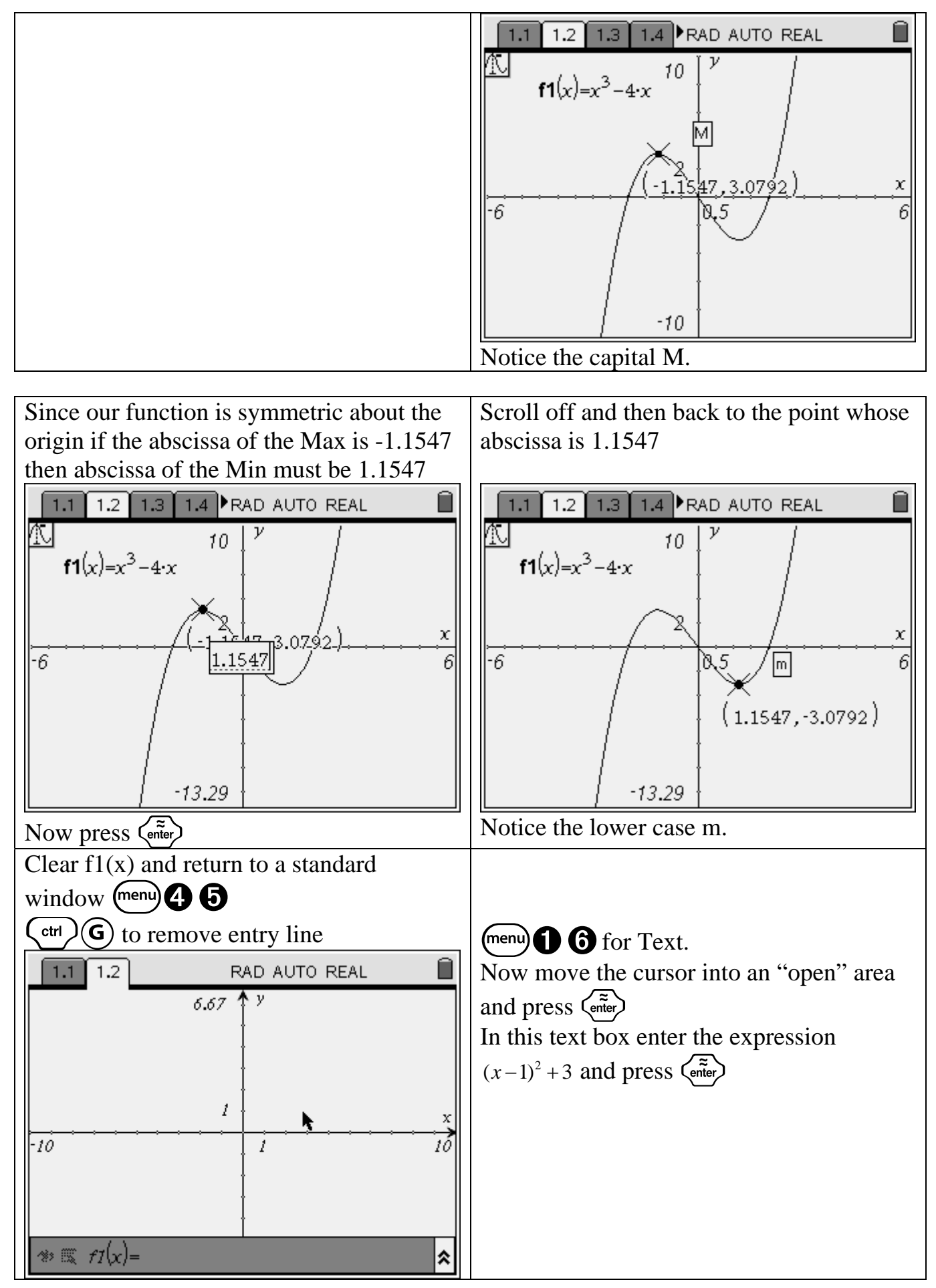

© Vince Doty 2008

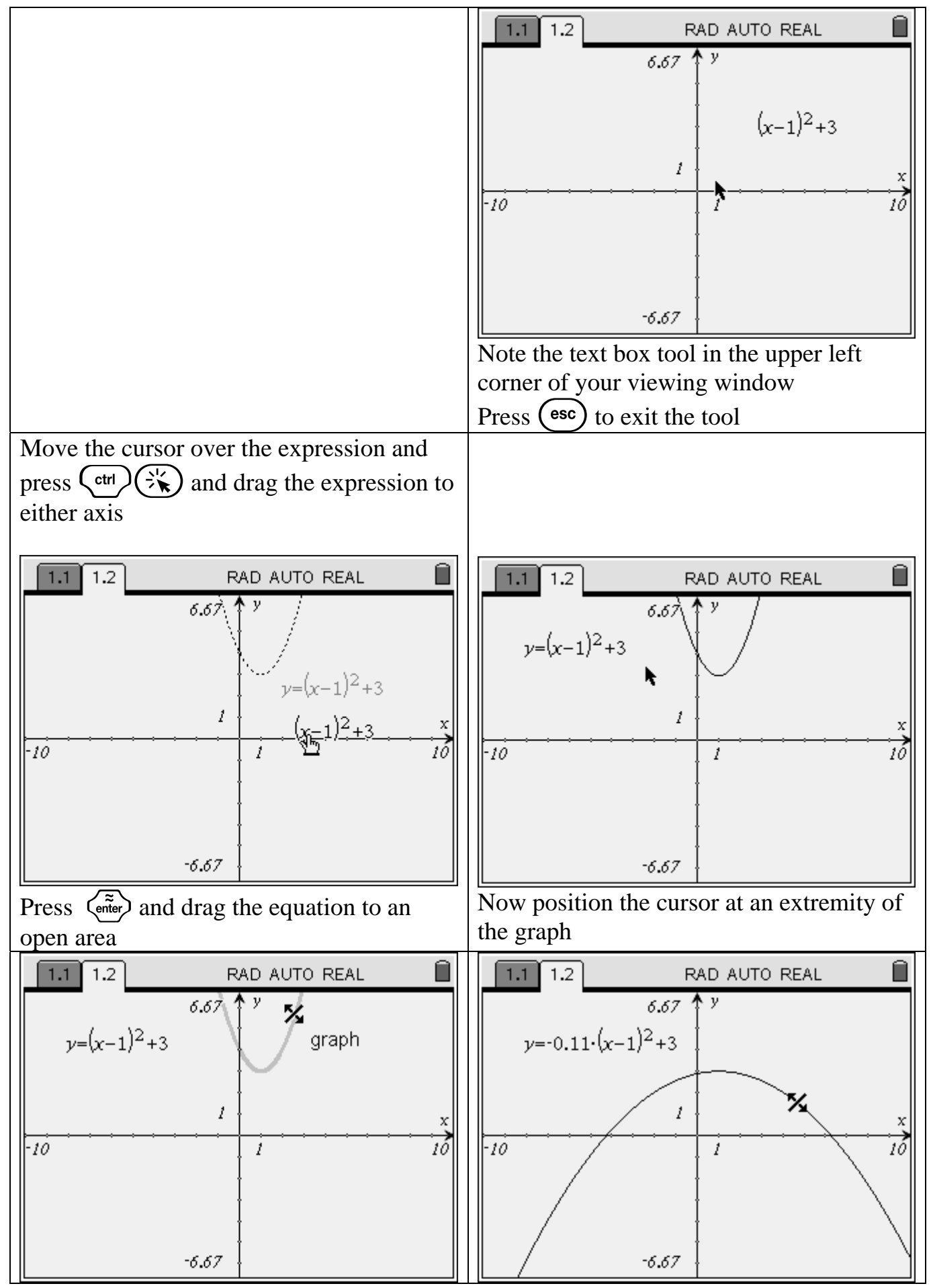

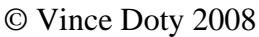

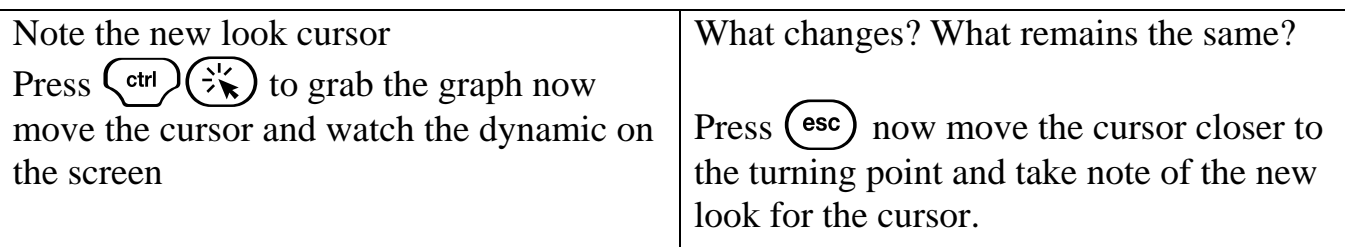

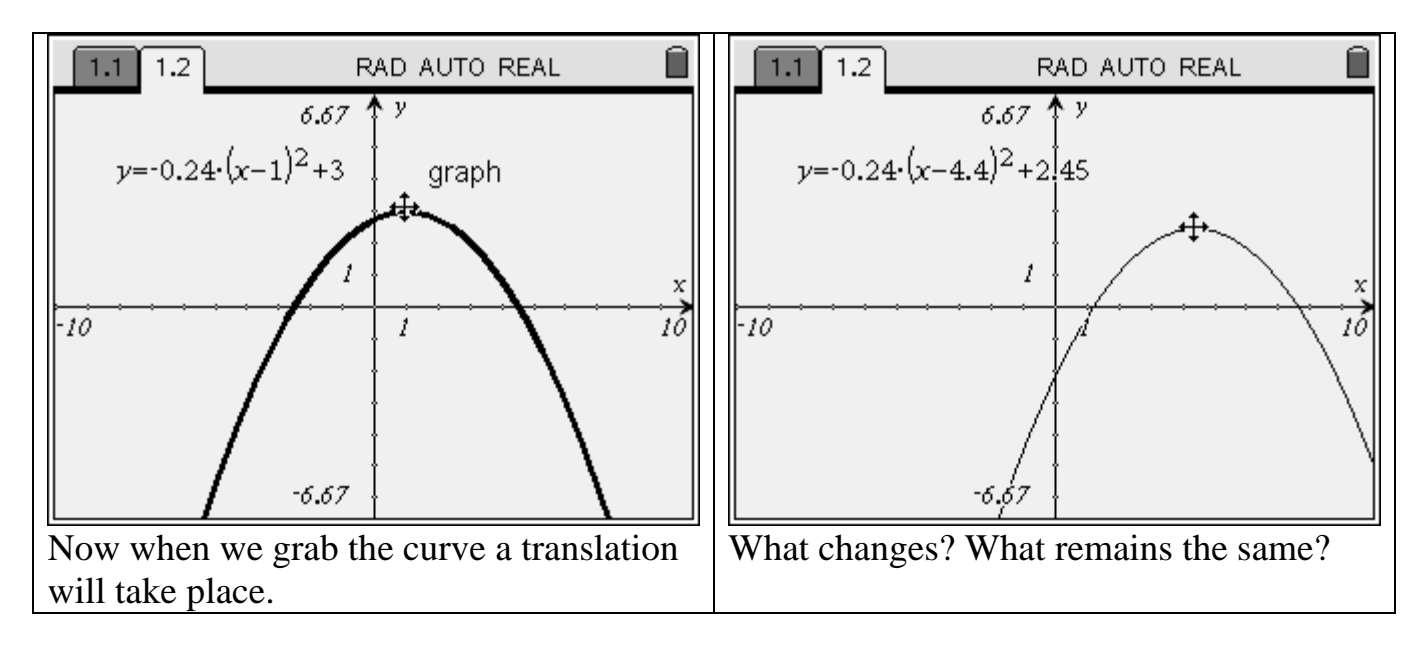

Working in a Plane Geometry View ... press  $\binom{2}{2}$ 

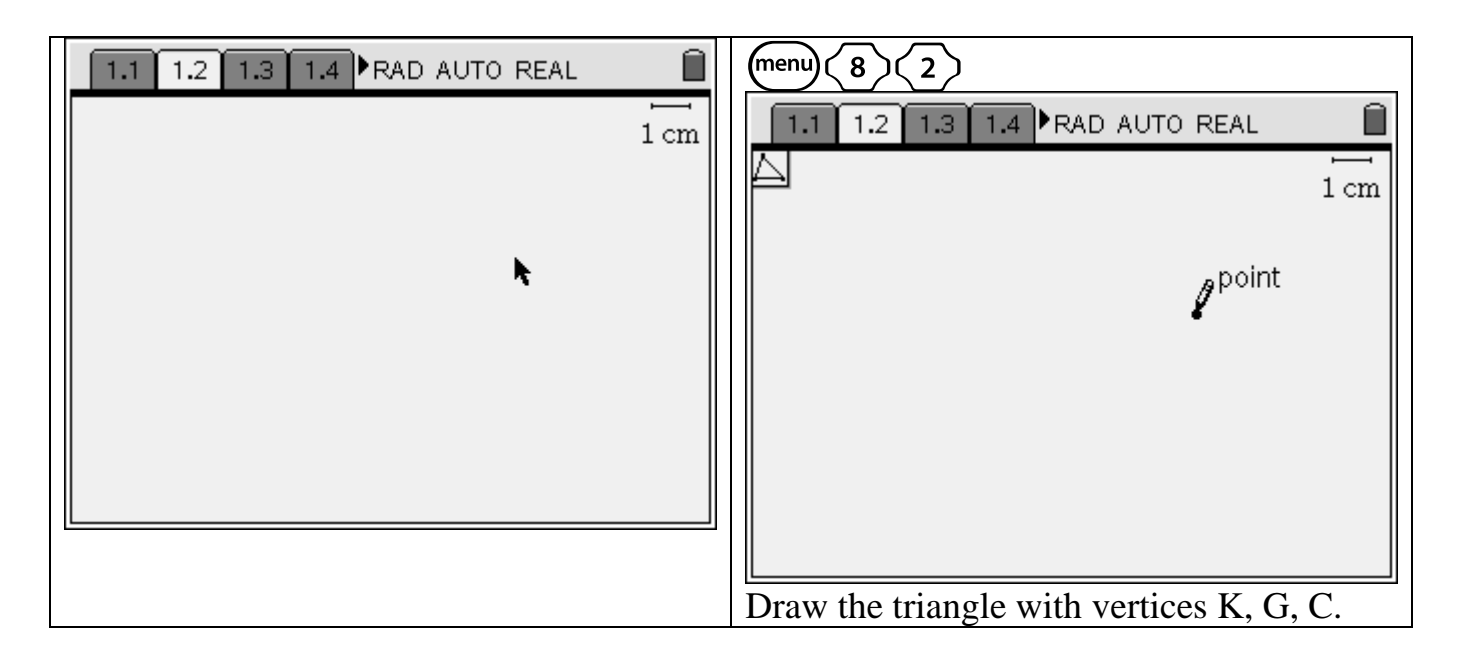

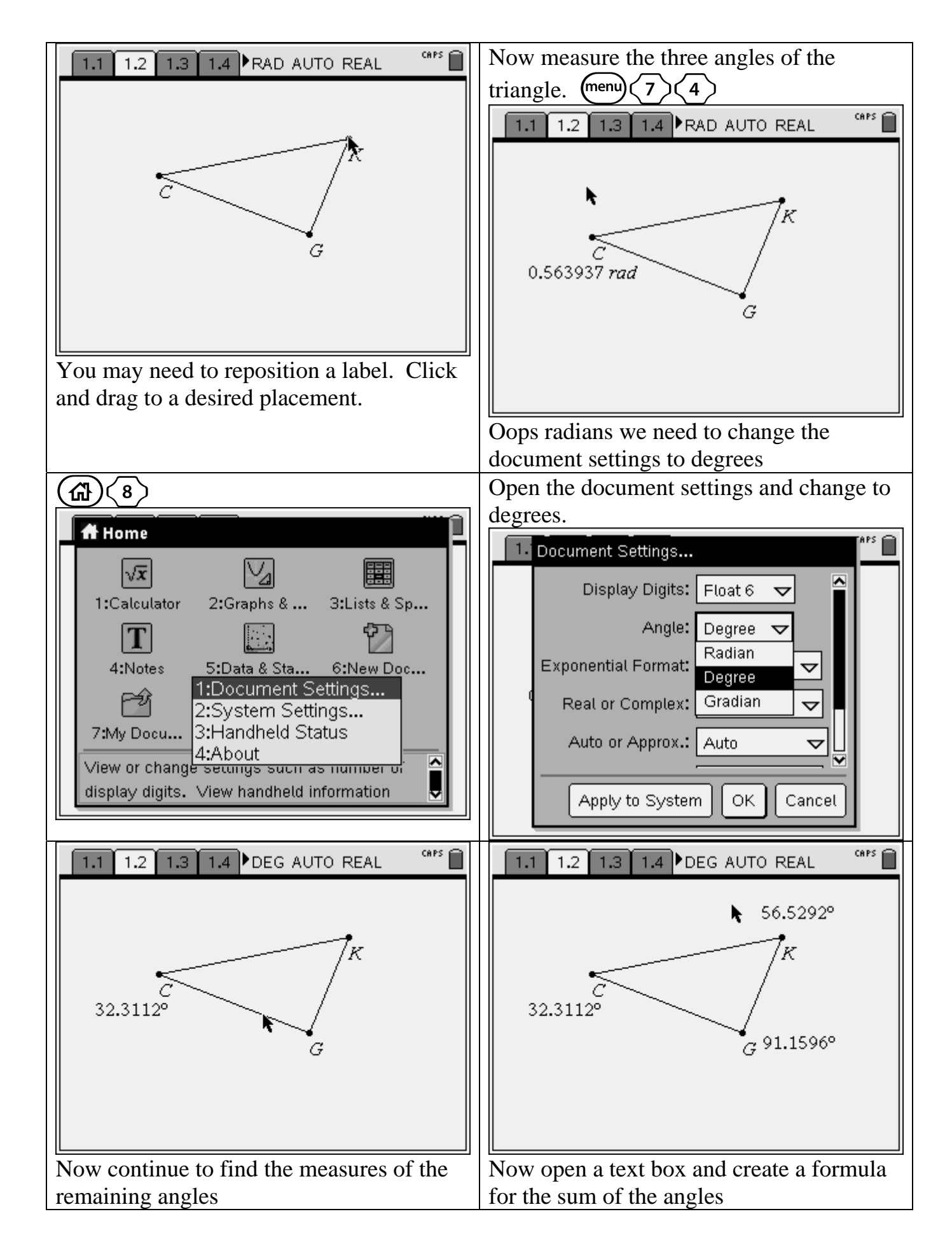

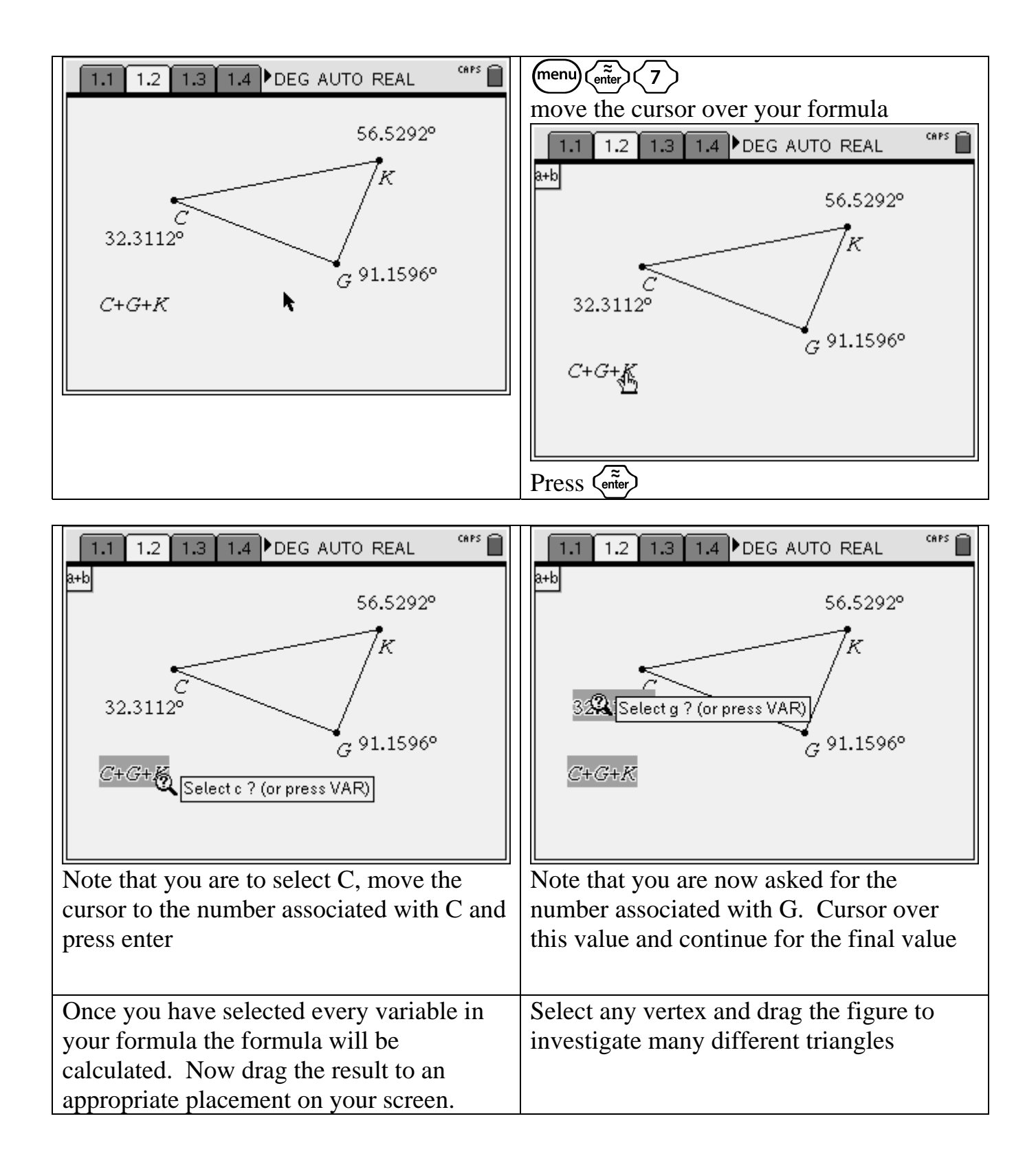

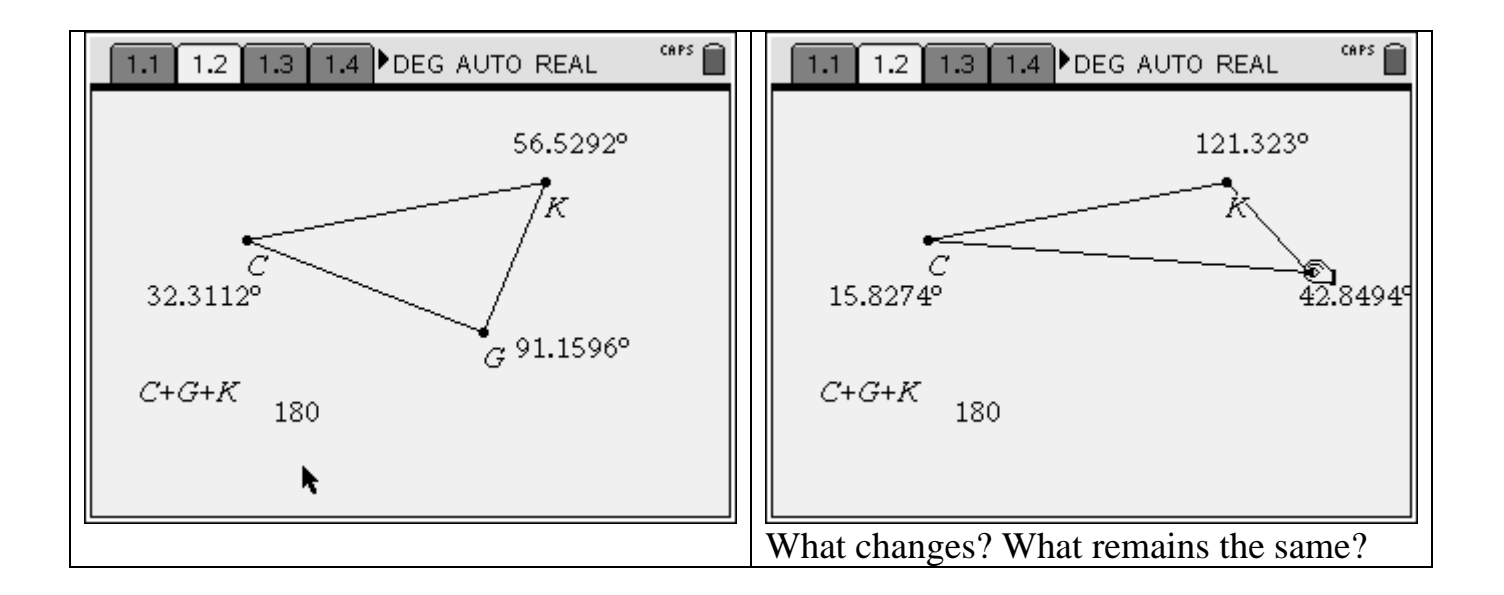